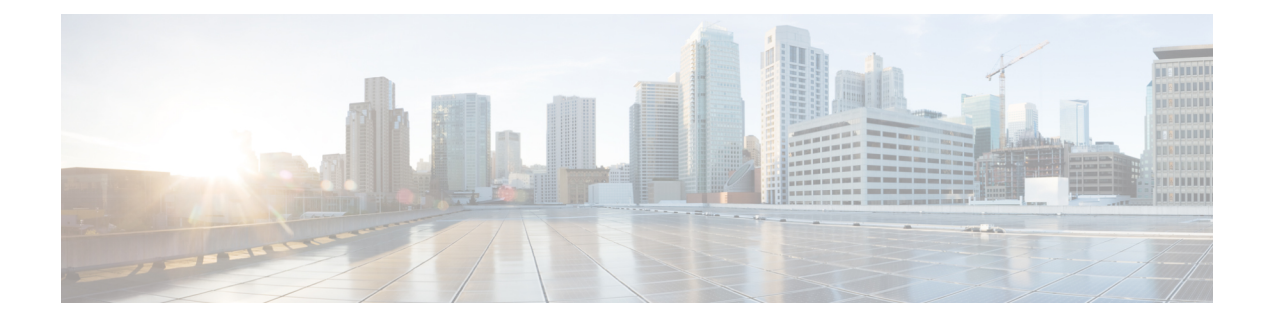

# **IPv6 Routing: Route Redistribution**

IPv6 route redistribution supports redistributing routes into an IPv6 IS-IS routing process and redistributing IPv6 IS-IS routes between IS-IS levels.

- Information About IPv6 Routing: Route [Redistribution,](#page-0-0) on page 1
- How to Configure IPv6 Routing: Route [Redistribution,](#page-1-0) on page 2
- Configuration Examples for IPv6 Routing: Route [Redistribution,](#page-4-0) on page 5
- Additional References for IPv6 Routing: Route [Redistribution,](#page-7-0) on page 8
- Feature Information for IPv6 Routing: Route [Redistribution,](#page-8-0) on page 9

# <span id="page-0-0"></span>**Information About IPv6 Routing: Route Redistribution**

### **IS-IS Enhancements for IPv6**

IS-IS in IPv6 functions the same and offers many of the same benefits as IS-IS in IPv4. IPv6 enhancements to IS-IS allow IS-IS to advertise IPv6 prefixes in addition to IPv4 and OSI routes. Extensions to the IS-IS command-line interface (CLI) allow configuration of IPv6-specific parameters. IPv6 IS-IS extends the address families supported by IS-IS to include IPv6, in addition to OSI and IPv4.

IS-IS in IPv6 supports either single-topology mode or multiple topology mode.

### **IPv6 IS-IS Route Redistribution**

IS-IS for IPv6 supports redistributing routes into an IPv6 IS-IS routing process and redistributing IPv6 IS-IS routes between IS-IS levels.

## **Preserving Metrics During Redistribution**

When ISIS redistributes a route, the prefix can be preserved as the original route installed in the routing information base (RIB) by using the options **rib-metric-as-external** or **rib-metric-as-internal** for the **metric-type** keyword in the **redistribute** command. The options are allowed when ISIS redistributes routes from any routing process, including another ISIS process.

# <span id="page-1-0"></span>**How to Configure IPv6 Routing: Route Redistribution**

## **Redistributing Routes into an IPv6 IS-IS Routing Process**

#### **SUMMARY STEPS**

- **1. enable**
- **2. configure terminal**
- **3. router isis** *area-tag*
- **4. address-family ipv6** [**unicast**]
- **5. redistribute** *source-protocol* [*process-id*] [**metric** *metric-value*] [**metric-type** *type-value*] [**route-map** *map-tag*]
- **6. end**

#### **DETAILED STEPS**

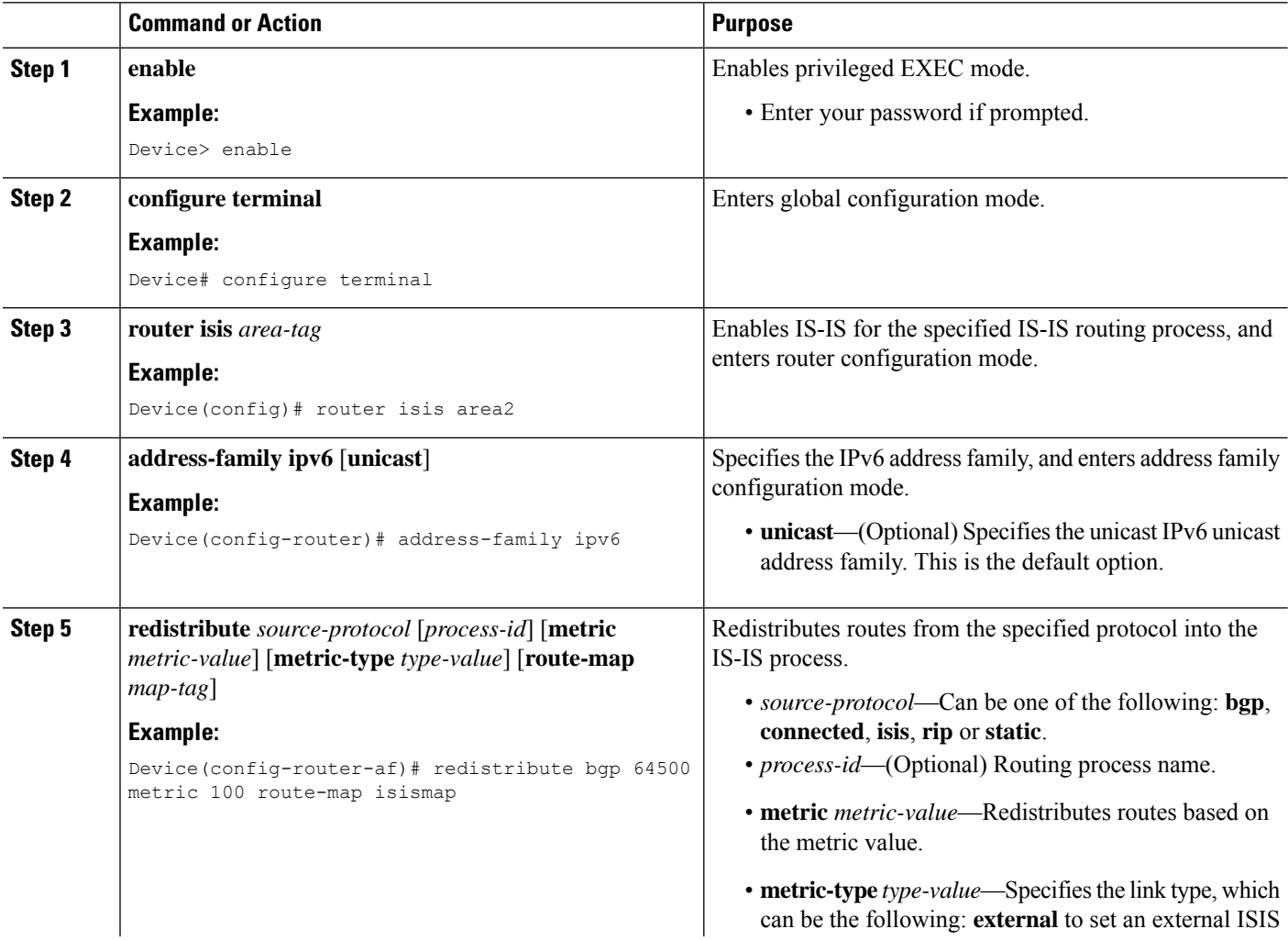

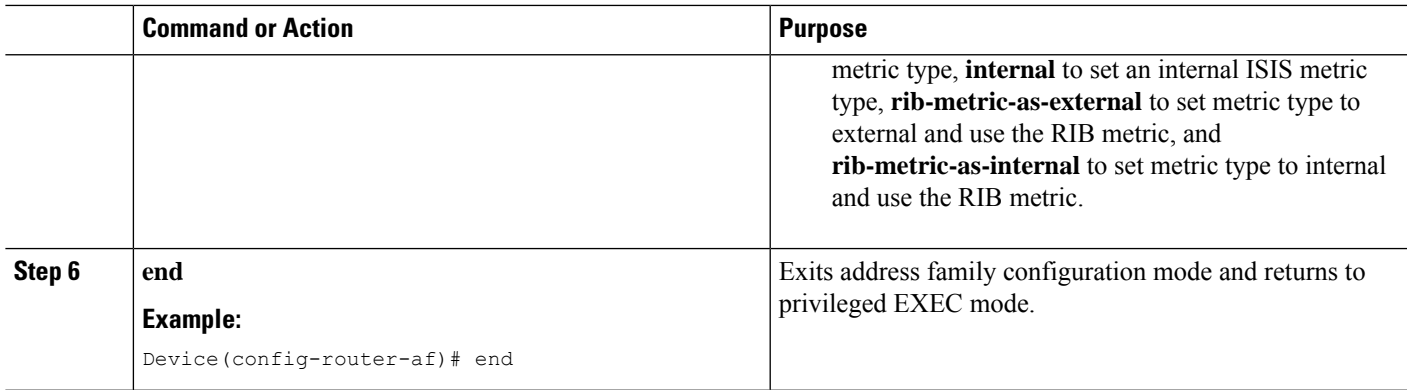

## **Redistributing IPv6 IS-IS Routes Between IS-IS Levels**

Perform this task to redistribute IPv6 routes learned at one IS-IS level into a different level.

#### **SUMMARY STEPS**

- **1. enable**
- **2. configure terminal**
- **3. router isis** *area-tag*
- **4. address-family ipv6** [**unicast**]
- **5. redistribute isis** [*process-id*] {**level-1** | **level-2**} **into** {**level-1** | **level-2**} **distribute-list** *list-name*
- **6. end**

#### **DETAILED STEPS**

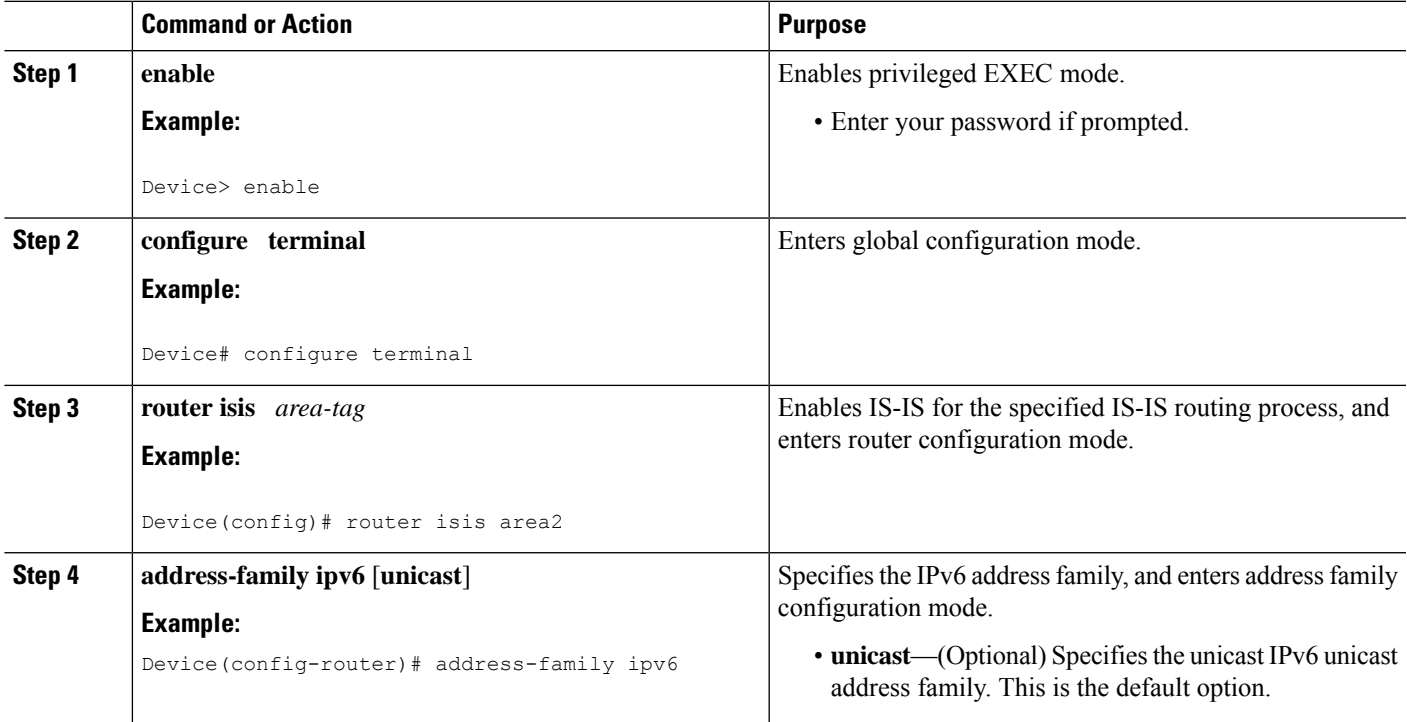

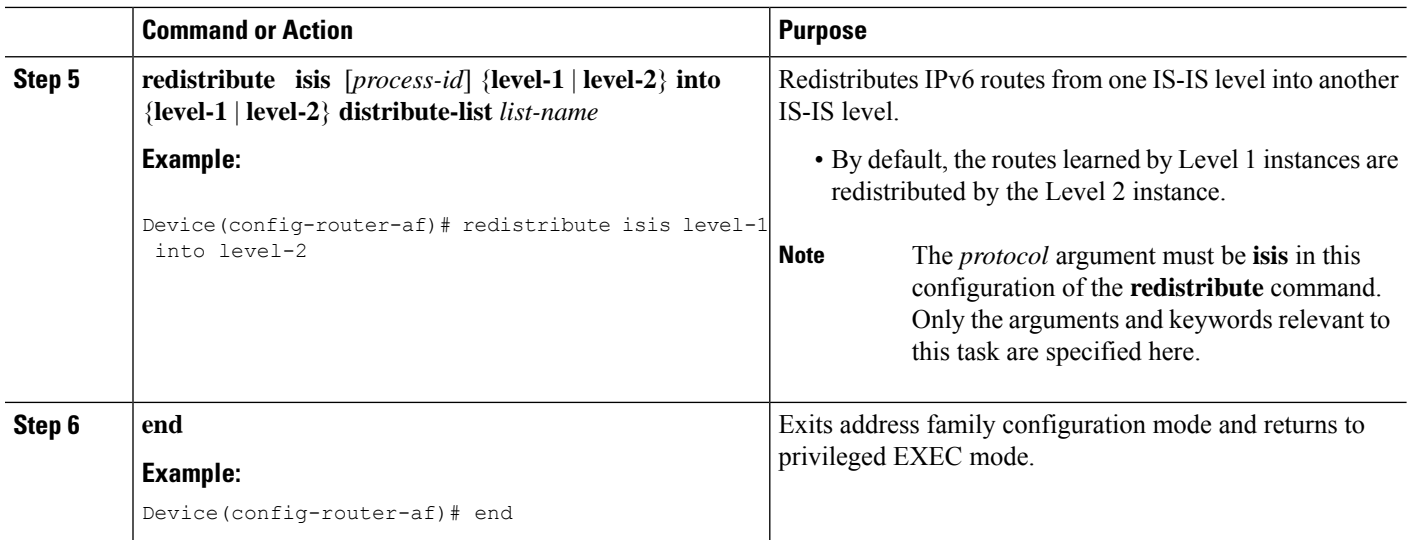

## **Verifying IPv6 IS-IS Configuration and Operation**

#### **SUMMARY STEPS**

- **1. enable**
- **2. show ipv6 protocols** [**summary**]
- **3. show isis** [*process-tag*] [**ipv6** | **\***] **topology**
- **4. show clns** [*process-tag*] **neighbors** *interface-type interface-number*] [**area**] [**detail**]
- **5. show clns** *area-tag* **is-neighbors** [*type number*] [**detail**]
- **6. show isis** [*process-tag*] **database** [**level-1**] [**level-2**] [**l1**] [**l2**] [**detail**] [**lspid**]
- **7. show isis ipv6 rib** [*ipv6-prefix*]

#### **DETAILED STEPS**

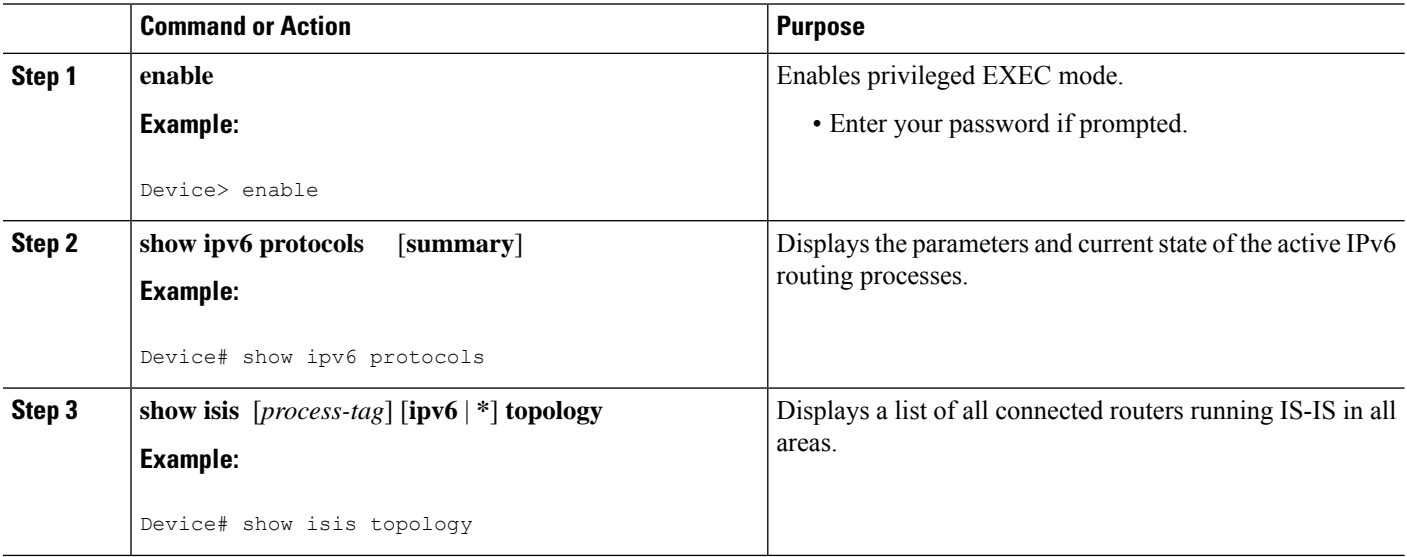

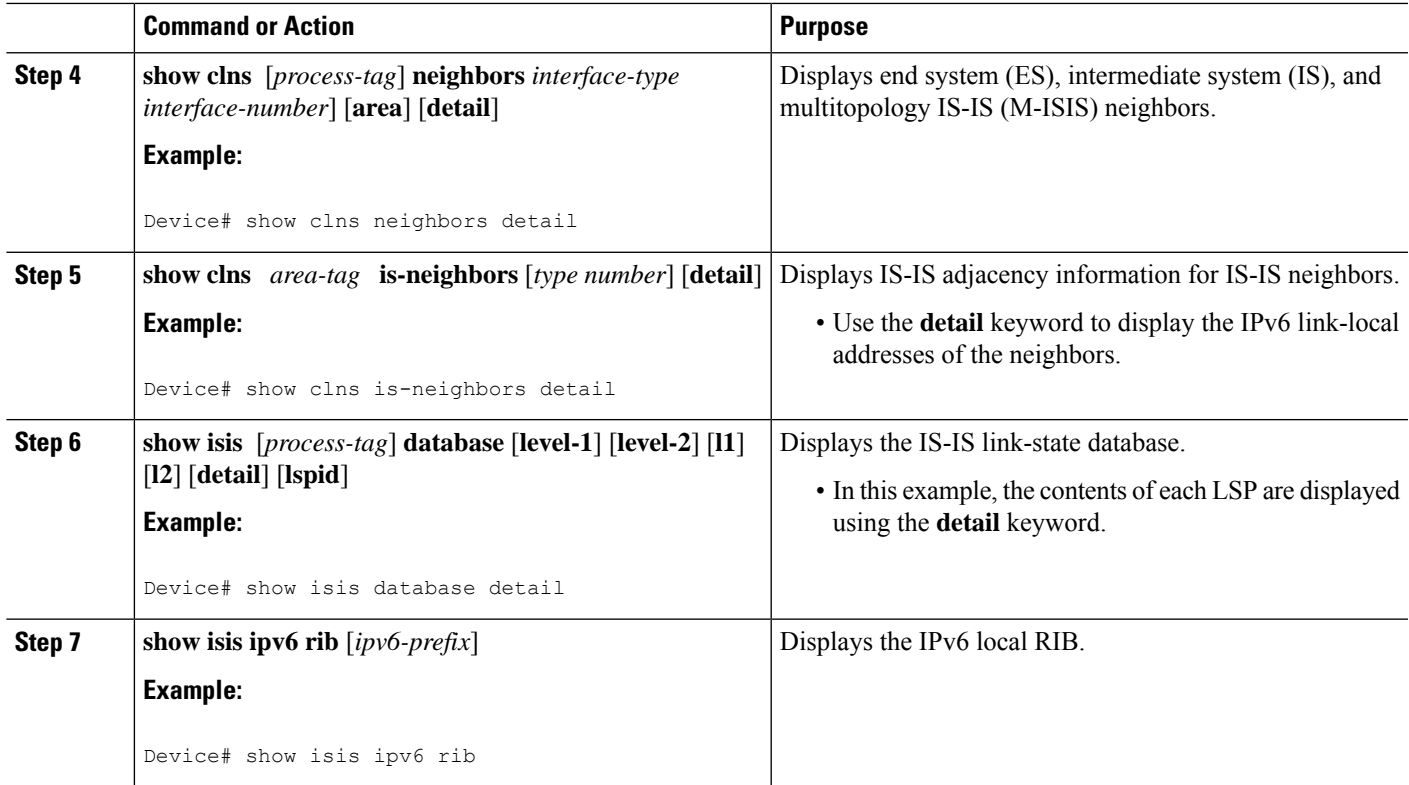

# <span id="page-4-0"></span>**Configuration Examples for IPv6 Routing: Route Redistribution**

### **Example: Redistributing Routes into an IPv6 IS-IS Routing Process**

The following example redistributes IPv6 BGP routes into the IPv6 IS-IS Level 2 routing process:

```
router isis
address-family ipv6
redistribute bgp 64500 metric 100 route-map isismap
exit
```
### **Example: Redistributing IPv6 IS-IS Routes Between IS-IS Levels**

The following example redistributes IPv6 IS-IS Level 1 routes into the IPv6 IS-IS Level 2 routing process:

```
router isis
address-family ipv6
redistribute isis level-1 into level-2
```
### **Example: Configuring IS-IS for IPv6**

In the following example, output information about the parameters and current state of that active IPv6 routing processes is displayed using the **show ipv6 protocols**command:

```
Device# show ipv6 protocols
IPv6 Routing Protocol is "connected"
IPv6 Routing Protocol is "static"
IPv6 Routing Protocol is "isis"
 Interfaces:
   GigabitEthernet0/0/3
   GigabitEthernet0/0/1
   Serial1/0/1
   Loopback1 (Passive)
   Loopback2 (Passive)
   Loopback3 (Passive)
   Loopback4 (Passive)
   Loopback5 (Passive)
  Redistribution:
   Redistributing protocol static at level 1
  Address Summarization:
   L2: 2001:DB8:33::/16 advertised with metric 0
   L2: 2001:DB8:44::/16 advertised with metric 20
    L2: 2001:DB8:66::/16 advertised with metric 10
   L2: 2001:DB8:77::/16 advertised with metric 10
```
In the following example, output information about all connected routers running IS-IS in all areas is displayed using the **show isis topology**command:

```
Device# show isis topology
```
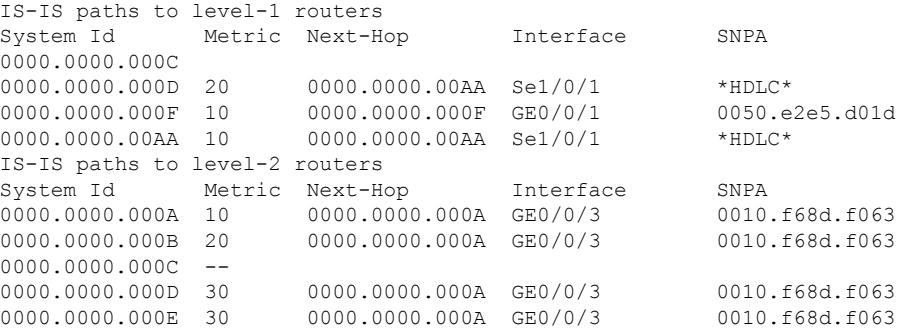

In the following example, output information to confirm that the local router has formed all the necessary IS-IS adjacencies with other IS-IS neighbors is displayed using the **show clns is-neighbors**command. To display the IPv6 link-local addresses of the neighbors, specify the **detail** keyword.

```
Device# show clns is-neighbors detail
System Id Interface State Type Priority Circuit Id Format
0000.0000.00AA Se1/0/1 Up L1 0 00 00 Phase V
 Area Address(es): 49.0001
 IPv6 Address(es): FE80::YYYY:D37C:C854:5
 Uptime: 17:21:38
0000.0000.000F Et0/0/1 Up L1 64 0000.0000.000C.02 Phase V
 Area Address(es): 49.0001
 IPv6 Address(es): FE80::XXXX:E2FF:FEE5:D01D
 Uptime: 17:21:41
0000.0000.000A Et0/0/3 Up L2 64 0000.0000.000C.01 Phase V
```
Ш

```
Area Address(es): 49.000b
IPv6 Address(es): FE80::ZZZZ:F6FF:FE8D:F063
Uptime: 17:22:06
```
In the following example, detailed output information that displays both end system (ES) and intermediate system (IS) neighbors is displayed using the **show clns neighbors** command with the **detail** keyword.

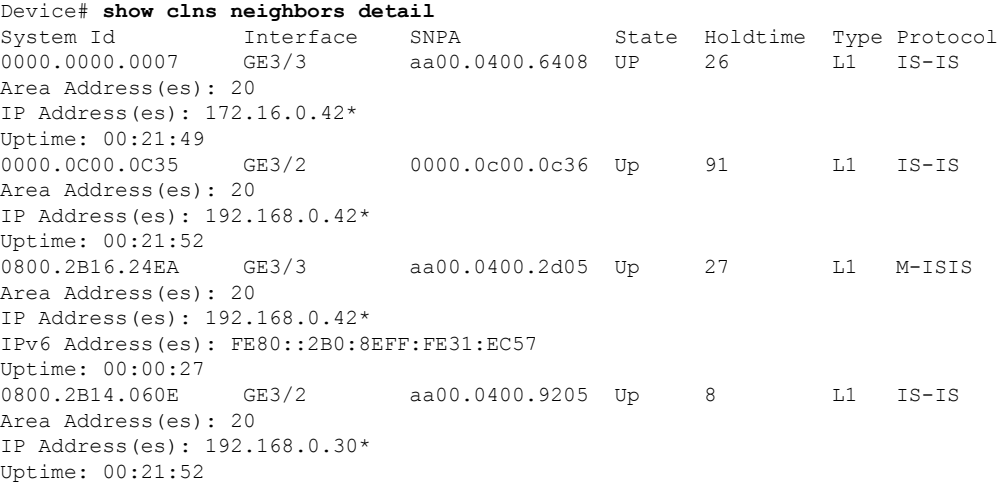

In the following example, detailed output information about LSPs received from other routers and the IPv6 prefixes they are advertising is displayed using the **show isis database**command with the **detail** keyword specified:

```
Device# show isis database detail
IS-IS Level-1 Link State Database
LSPID LSP Seq Num LSP Checksum LSP Holdtime ATT/P/OL
0000.0C00.0C35.00-00 0x0000000C 0x5696 325 0/0/0
 Area Address: 47.0004.004D.0001
 Area Address: 39.0001
 Metric: 10 IS 0000.0C00.62E6.03
 Metric: 0 ES 0000.0C00.0C35
 --More--
0000.0C00.40AF.00-00* 0x00000009 0x8452 608 1/0/0
 Area Address: 47.0004.004D.0001
 Topology: IPv4 (0x0) IPv6 (0x2)
 NLPID: 0xCC 0x8E
 IP Address: 172.16.21.49
 Metric: 10 IS 0800.2B16.24EA.01
 Metric: 10 IS 0000.0C00.62E6.03
 Metric: 0 ES 0000.0C00.40AF
 IPv6 Address: 2001:DB8::/32
 Metric: 10 IPv6 (MT-IPv6) 2001:DB8::/64
 Metric: 5 IS-Extended cisco.03
 Metric: 10 IS-Extended cisco1.03
 Metric: 10 IS (MT-IPv6) cisco.03
IS-IS Level-2 Link State Database:
LSPID LSP Seq Num LSP Checksum LSP Holdtime ATT/P/OL
0000.0000.000A.00-00 0x00000059 0x378A 949 0/0/0
 Area Address: 49.000b
 NLPID: 0x8E
 IPv6 Address: 2001:DB8:1:1:1:1:1:1
 Metric: 10 IPv6 2001:DB8:2:YYYY::/64<br>Metric: 10 IPv6 2001:DB8:3:YYYY::/64
                  Metric: 10 IPv6 2001:DB8:3:YYYY::/64
```
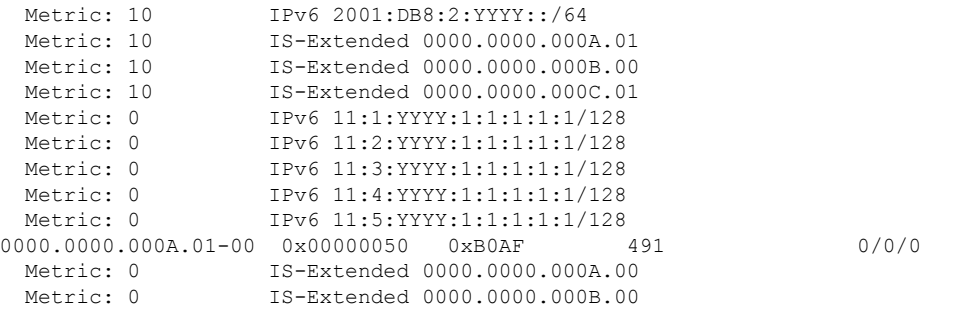

The following example shows output from the **show isisipv6 rib**command. An asterisk (\*) indicates prefixes that have been installed in the primary IPv6 RIB as IS-IS routes. Following each prefix is a list of all paths in order of preference, with optimal paths listed first and suboptimal paths listed after optimal paths.

#### Device# **show isis ipv6 rib**

```
IS-IS IPv6 process "", local RIB
 2001:DB8:88:1::/64
   via FE80::210:7BFF:FEC2:ACC9/GigabitEthernet2/0/0, type L2 metric 20 LSP [3/7]
    via FE80::210:7BFF:FEC2:ACCC/GigabitEthernet2/1/0, type L2 metric 20 LSP [3/7]
* 2001:DB8:1357:1::/64
   via FE80::202:7DFF:FE1A:9471/GigabitEthernet2/1/0, type L2 metric 10 LSP [4/9]
* 2001:DB8:45A::/64
   via FE80::210:7BFF:FEC2:ACC9/GigabitEthernet2/0/0, type L1 metric 20 LSP [C/6]
   via FE80::210:7BFF:FEC2:ACCC/GigabitEthernet2/1/0, type L1 metric 20 LSP [C/6]
   via FE80::210:7BFF:FEC2:ACC9/GigabitEthernet2/0/0, type L2 metric 20 LSP [3/7]
   via FE80::210:7BFF:FEC2:ACCC/GigabitEthernet2/1/0, type L2 metric 20 LSP [3/7]
```
## <span id="page-7-0"></span>**Additional References for IPv6 Routing: Route Redistribution**

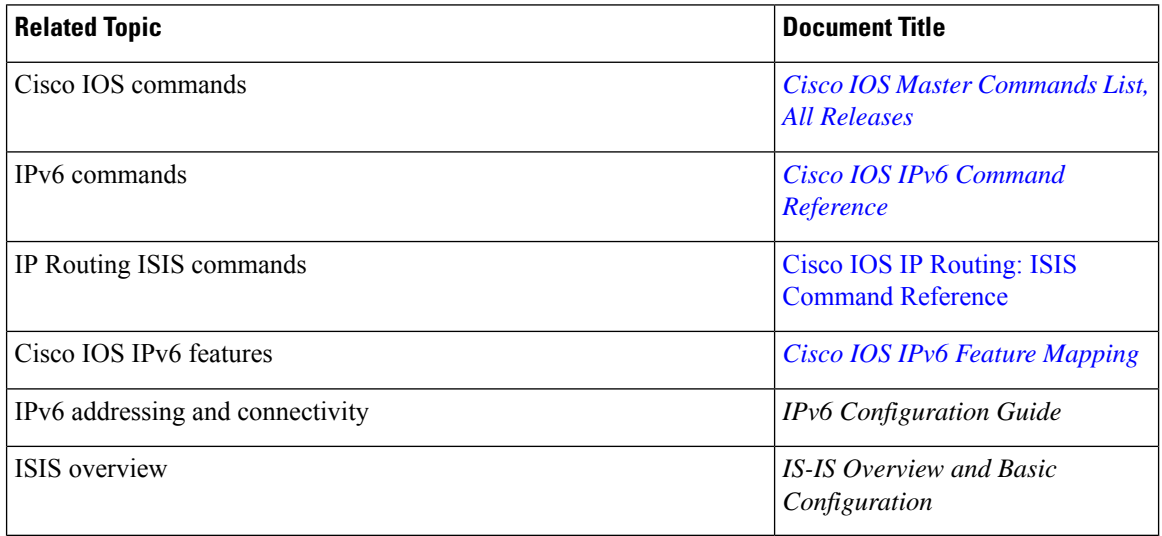

#### **Related Documents**

#### **Standards and RFCs**

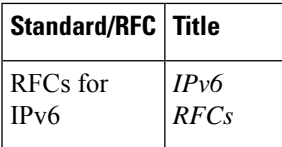

#### **Technical Assistance**

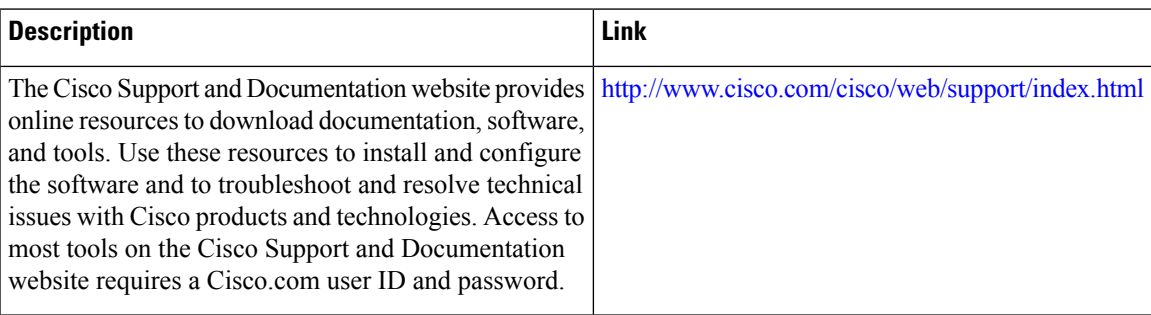

# <span id="page-8-0"></span>**Feature Information for IPv6 Routing: Route Redistribution**

The following table provides release information about the feature or features described in this module. This table lists only the software release that introduced support for a given feature in a given software release train. Unless noted otherwise, subsequent releases of that software release train also support that feature.

Use Cisco Feature Navigator to find information about platform support and Cisco software image support. To access Cisco Feature Navigator, go to [www.cisco.com/go/cfn.](http://www.cisco.com/go/cfn) An account on Cisco.com is not required.

I